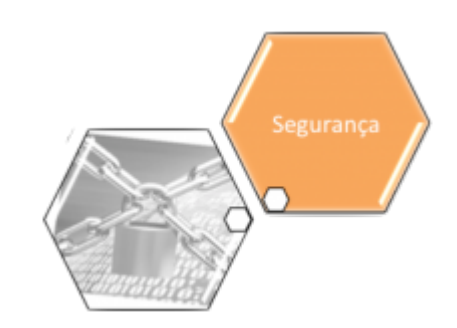

## <span id="page-0-0"></span>**Acesso**

O submódulo "Acesso", que pertence ao módulo ["Segurança](https://www.gsan.com.br/doku.php?id=ajuda:seguranca)", tem como objetivo tratar das questões relacionadas com o controle de acesso ao sistema GSAN.

O submódulo "Acesso" contém as seguintes funcionalidades:

- [Acesso](#page-0-0)
	- [Funcionalidade](https://www.gsan.com.br/doku.php?id=ajuda:seguranca:funcionalidade)
		- [Inserir Funcionalidade](https://www.gsan.com.br/doku.php?id=ajuda:seguranca:inserir_funcionalidade)
		- [Manter Funcionalidade](https://www.gsan.com.br/doku.php?id=ajuda:seguranca:manter_funcionalidade)
	- [Grupo](https://www.gsan.com.br/doku.php?id=ajuda:seguranca:grupo)
		- **[Inserir Grupo](https://www.gsan.com.br/doku.php?id=ajuda:seguranca:inserir_grupo)**
		- **[Manter Grupo](https://www.gsan.com.br/doku.php?id=ajuda:seguranca:manter_grupo)**
	- [Operação](https://www.gsan.com.br/doku.php?id=ajuda:seguranca:operacao)
		- **[Inserir Operação](https://www.gsan.com.br/doku.php?id=ajuda:seguranca:inserir_operacao)**
		- [Manter Operação](https://www.gsan.com.br/doku.php?id=ajuda:seguranca:manter_operacao)
	- [Solicitação de Acesso](https://www.gsan.com.br/doku.php?id=ajuda:seguranca:solicitacao_de_acesso)
		- [Autorizar Solicitação de Acesso](https://www.gsan.com.br/doku.php?id=ajuda:seguranca:autorizar_solicitacao_de_acesso)
		- [Inserir Solicitação de Acesso](https://www.gsan.com.br/doku.php?id=ajuda:seguranca:inserir_solicitacao_de_acesso)
		- [Manter Solicitação de Acesso](https://www.gsan.com.br/doku.php?id=ajuda:seguranca:manter_solicitacao_de_acesso)
	- [Usuário](https://www.gsan.com.br/doku.php?id=ajuda:seguranca:usuario)
		- [Alterar Senha do Usuário pelo Login](https://www.gsan.com.br/doku.php?id=ajuda:seguranca:alterar_senha_do_usuario_pelo_login)
		- [Bloquear Desbloquear Acesso Usuário](https://www.gsan.com.br/doku.php?id=ajuda:seguranca:bloquear_desbloquear_acesso_usuario)
		- [Incluir Permissão Especial por Unidade Organizacional](https://www.gsan.com.br/doku.php?id=ajuda:seguranca:incluir_permissao_especial_por_unidade_organizacional)
		- [Inserir Solicitação de Acesso Situação](https://www.gsan.com.br/doku.php?id=ajuda:seguranca:inserir_solicitacao_de_acesso_situacao)
		- [Manter Solicitação de Acesso Situação](https://www.gsan.com.br/doku.php?id=ajuda:seguranca:manter_solicitacao_de_acesso_situacao)
		- [Inserir Tipo de Usuário](https://www.gsan.com.br/doku.php?id=ajuda:seguranca:inserir_tipo_de_usuario)
		- [Manter Tipo de Usuário](https://www.gsan.com.br/doku.php?id=ajuda:seguranca:manter_tipo_de_usuario)
		- **[Inserir Usuário](https://www.gsan.com.br/doku.php?id=ajuda:seguranca:inserir_usuario)**
		- [Manter Usuário](https://www.gsan.com.br/doku.php?id=ajuda:seguranca:manter_usuario)

Clique [aqui](https://www.gsan.com.br/doku.php?id=ajuda) para retornar ao Menu Principal do GSAN

From: <https://www.gsan.com.br/>- **Base de Conhecimento de Gestão Comercial de Saneamento**

Permanent link: **<https://www.gsan.com.br/doku.php?id=ajuda:seguranca:acesso&rev=1446666460>**

Last update: **31/08/2017 02:11**

 $\pmb{\times}$